## -Installing the software

IMPORTANT: *Before connecting any cables, install the software that was included with your camera. Follow the on-screen instructions.*

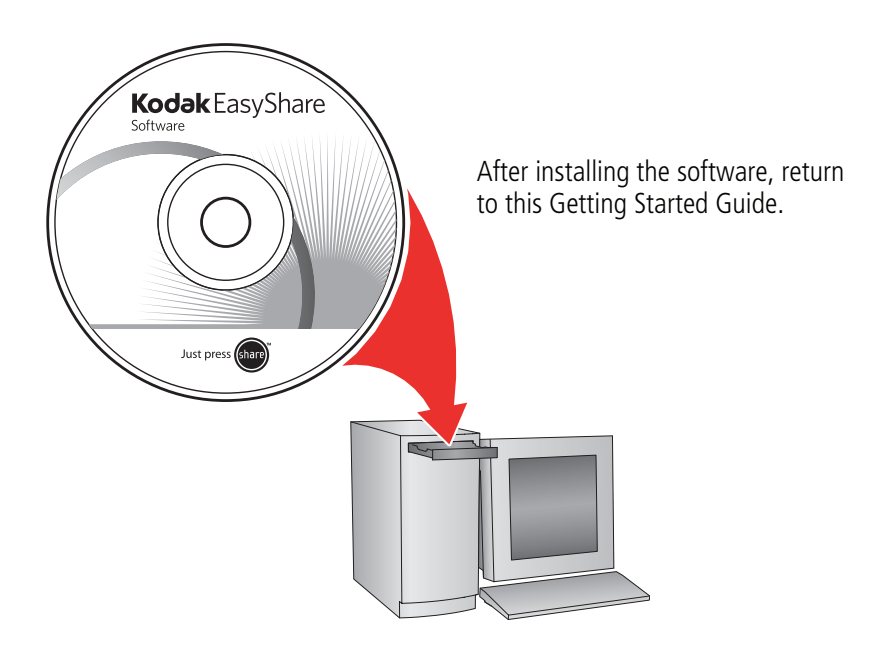

# <span id="page-1-0"></span>**2** Loading the batteries

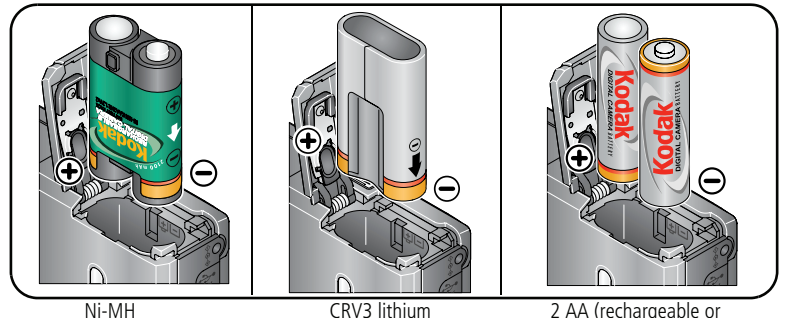

(rechargeable)

(non-rechargeable)

2 AA (rechargeable or non-rechargeable)

# **3** Turning on the camera

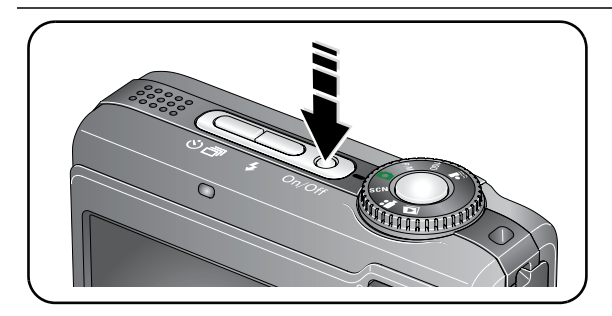

# 4. Setting the language, date/time

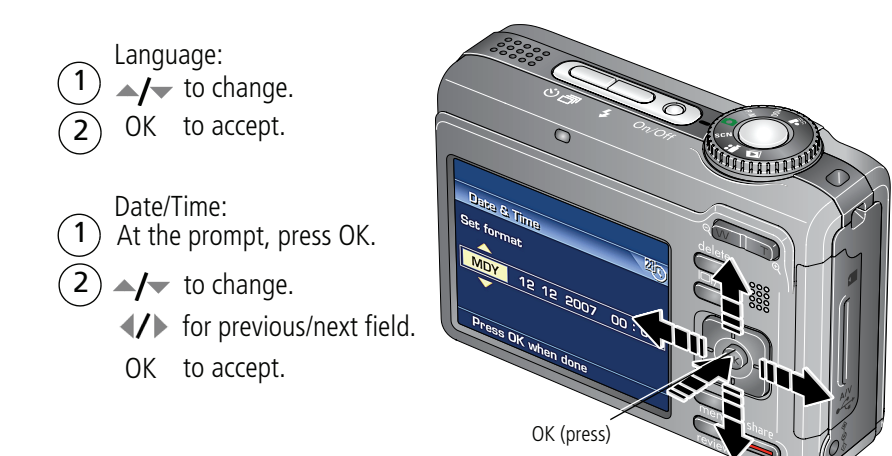

# <span id="page-3-0"></span>5 Taking a picture/video

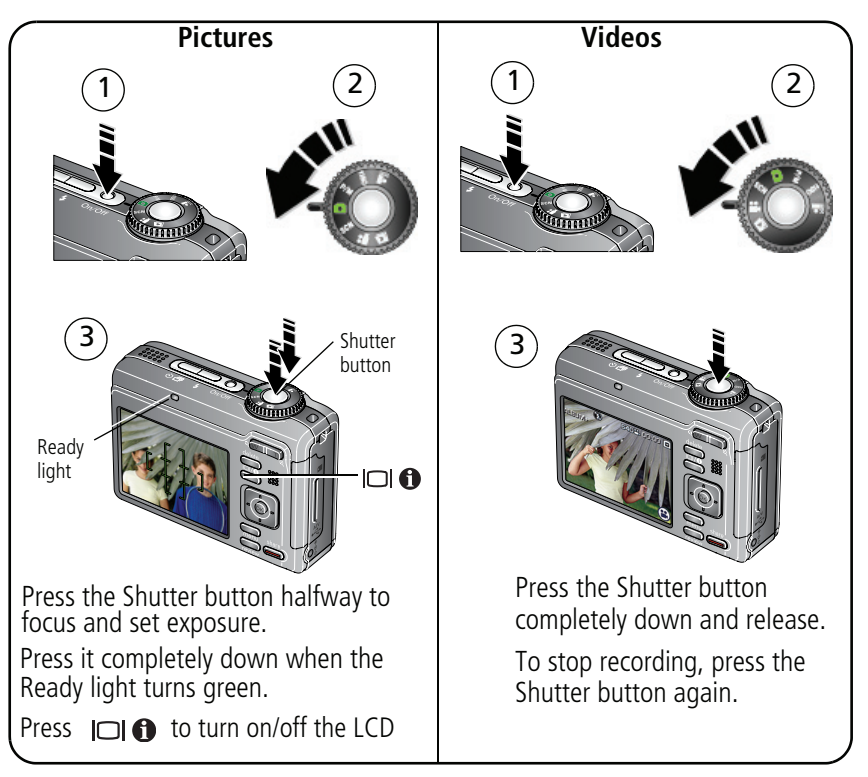

# 6 Reviewing pictures/videos

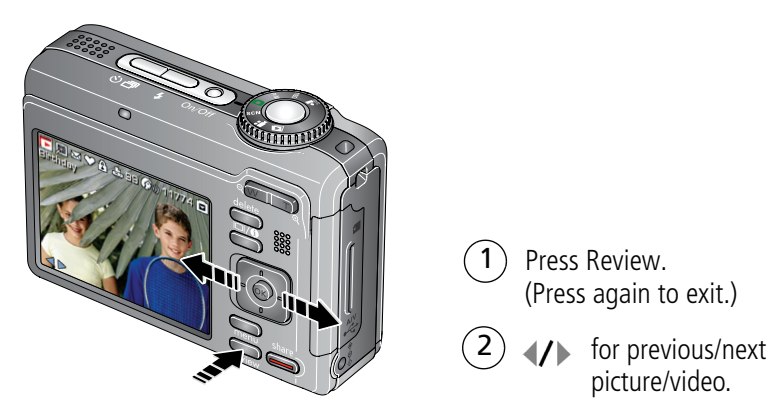

Videos:

 $\blacktriangleright$  Play.

- OK During playback to pause or play.
- $\rightarrow$  During playback to adjust the volume.
	- During playback to play at 2X speed; press again for 4X.
	- During playback to reverse at 2X speed; press again for 4X.

# <span id="page-5-0"></span>**T** Transferring pictures/videos

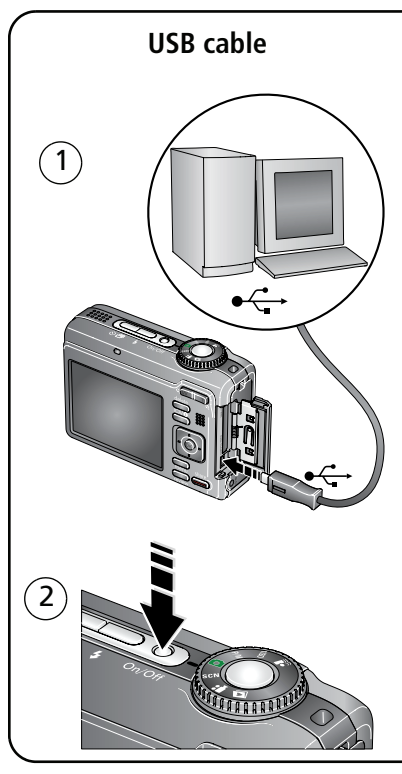

### USB cable **Kodak EasyShare printer dock or camera dock** (May be sold separately.)

For dock compatibility, visit [www.kodak.com/go/dockcompatibility.](http://www.kodak.com/go/dockcompatibility)

To purchase accessories, visit [www.kodak.com/go/z885accessories.](http://www.kodak.com/go/z885accessories) To use an EasyShare dock, see its Getting Started Guide.

# 8 Keep learning about your camera!

### **Congratulations!**

You have:

- set up your camera
- taken pictures
- transferred pictures to your computer

### **Keep learning!**

Finish reading this book, so you can take and share your best pictures!

### **Visit www.kodak.com/go/z885support and www.kodak.com/go/easysharecenter for:**

- the extended user's quide
- interactive troubleshooting and repairs
- interactive tutorials
- $\bullet$  FAQs
- downloads
- accessories
- printing information
- product registration

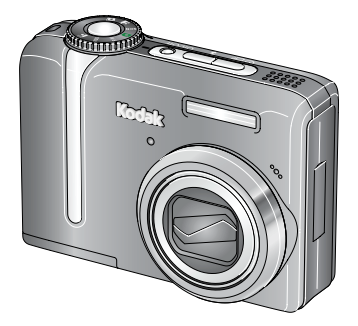

# Front view

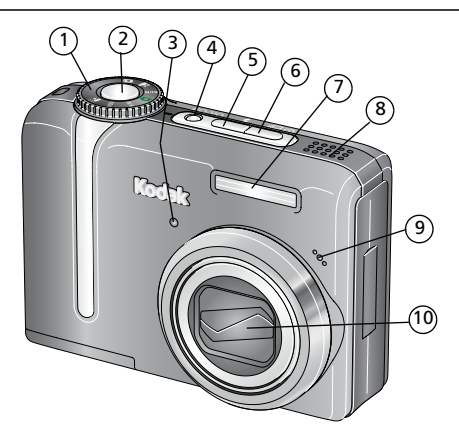

- 
- 2 Shutter button 7 Flash
- 3 Self-timer/Video light 8 Speaker
- 4 On/Off button 9 Microphone
- 5 Flash button **4** 10 Lens
- 1 Mode dial **6** Self-timer/Burst button  $\bullet$ 
	-
	-
	-
	-

# Back view

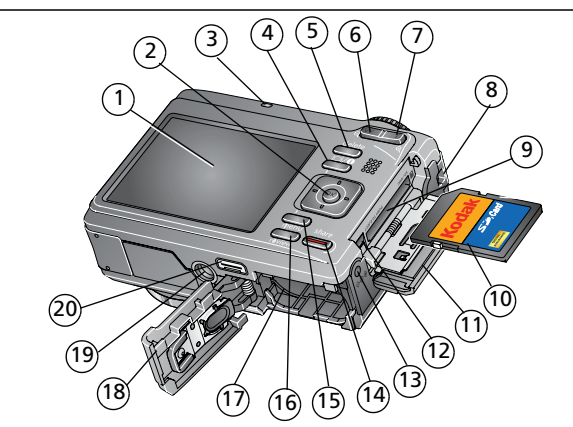

- 
- 2 OK/4-way arrows  $\left\{\right\}$   $\blacktriangleleft$  12 USB, A/V Out  $\leftarrow$
- 
- 4 LCD/Info button  $\Box$  14 Share button
- 5 Delete button 15 Menu button
- 6 Wide angle button 16 Review button
- 
- 
- 9 Slot for optional SD or MMC card 19 Tripod socket
- 10 SD or MMC card (sold separately) 20 Dock connector
- 1 LCD 11 SD/MMC card door
	-
- 3 Ready light 13 DC-In (3V)  $\leftarrow \rightarrow$  for **optional** AC adapter
	-
	-
	-
- 7 Telephoto button 17 Battery compartment
- 8 Strap post 18 Battery door
	-
	-

# **1 Doing more with your camera**

# **Using optical zoom**

Use optical zoom to get up to 5X closer to your subject. Optical zoom is effective when the lens is no closer than 24 in. (60 cm) to the subject or 7.9 in. (20 cm) in Close-up mode. You can change optical zoom before and during video recording.

- **1** Use the LCD to frame your subject.
- **2** Press Telephoto (T) to zoom in. Press Wide Angle (W) to zoom out. *The zoom indicator shows zoom status.*
- **3** Take the picture or video.

NOTE: In Video mode, the zoom indicator changes and only the optical zoom range appears.

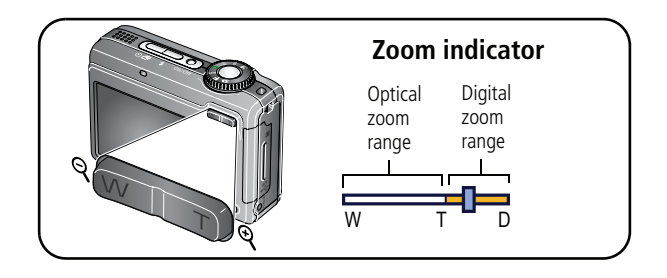

## **Using the self-timer**

Use the self-timer when you want to be included in a picture, or to ensure a steady Shutter button press.

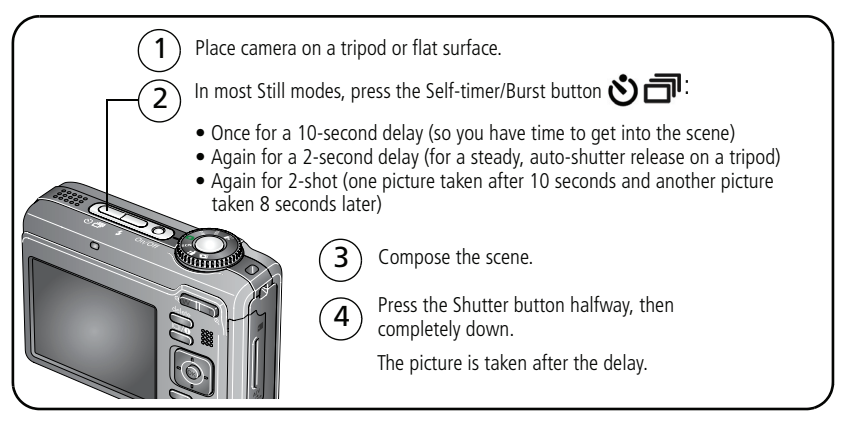

To cancel the Self-timer before the picture is taken, press the Self-timer/Burst button ה, or press the Shutter button completely down.

### **Use the same procedure to use the self-timer in Video mode, but:**

- Turn the Mode dial to Video  $\mathbf{2}$ .
- Press the Shutter button completely down.
- NOTE: The video stops when no storage space remains. Only the 2- and 10-second options are available in video mode.

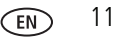

## **Using burst**

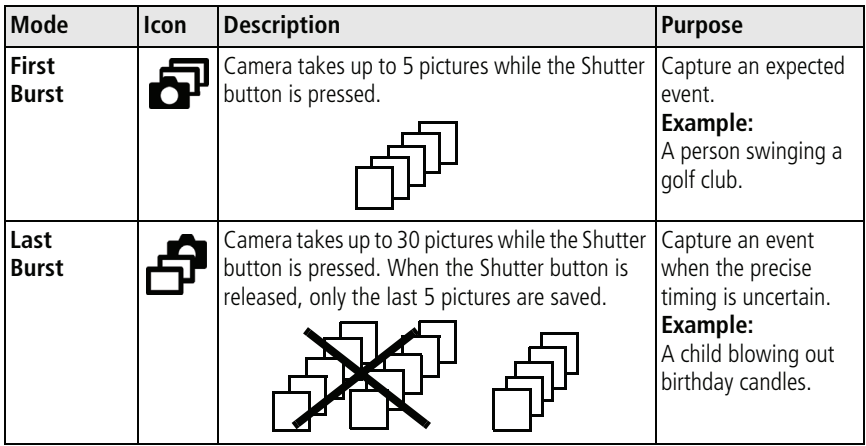

**1** In most Still modes, press the Self-timer/Burst button  $\sqrt[8]{m}$ .

NOTE: Burst is unavailable in Portrait, Night Portrait, Night Landscape, Backlight, Fireworks, and Panorama.

- **2** Press the Shutter button **halfway** to focus and set exposure.
- **3** Press the Shutter button **completely down and hold it** to take pictures.

*The camera stops taking pictures when you release the Shutter button, when the pictures are taken, or when there is no more storage space.*

NOTE: During quickview, you can delete all pictures in the burst series. To delete selectively, do so in Review (see [page 21](#page-20-0)).

## **Using the flash**

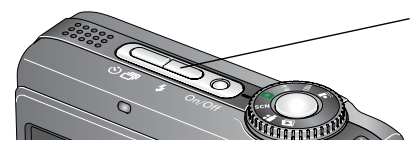

Press the  $\clubsuit$  button repeatedly to scroll through flash modes (see Flash modes below).

The current flash mode appears in the LCD screen.

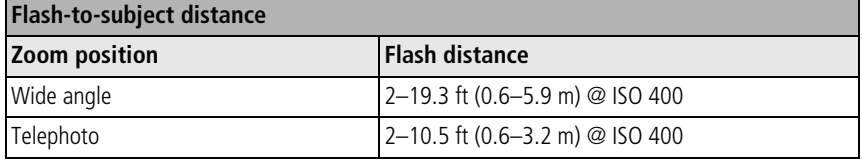

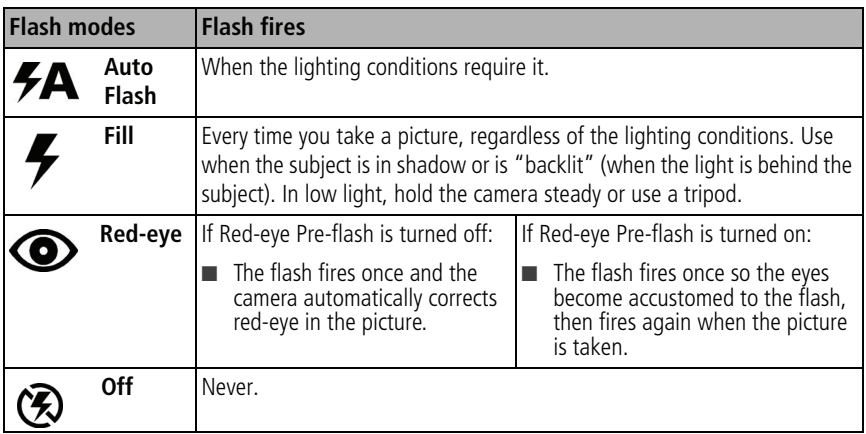

## **Capture modes**

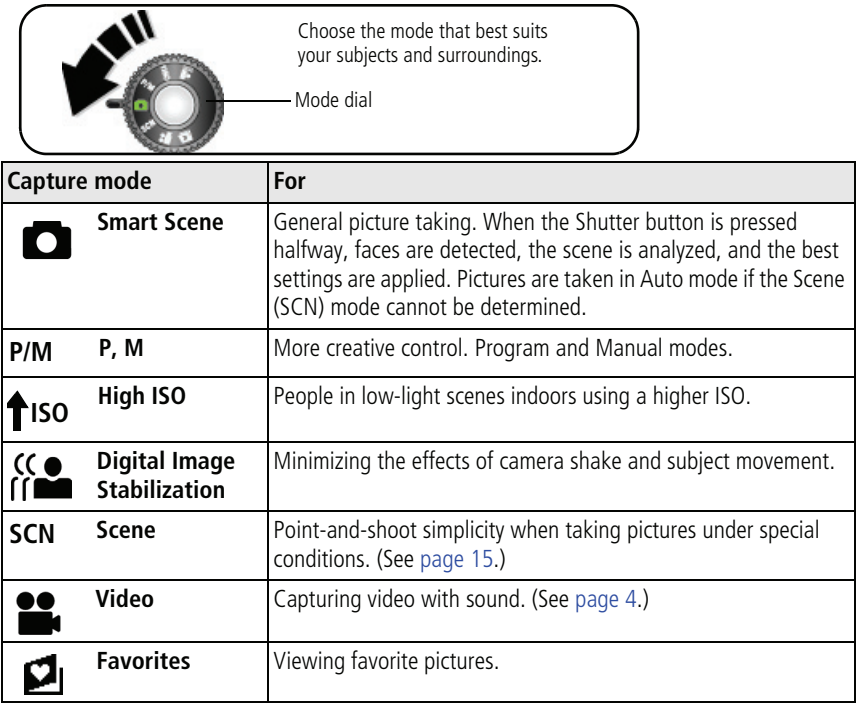

### <span id="page-14-0"></span>**Scene modes**

- **1** Turn the Mode dial to Scene **SCN**.
- **2** Press  $\langle \rangle$   $\rightarrow$   $\sim$  to display Scene mode descriptions.

NOTE: If the mode description turns off before you finish reading it, press OK.

**3** Press OK to choose a Scene mode.

## **Using camera Help**

To better understand each menu option, use camera Help. Highlight a menu choice, then press the  $\Box \bigcirc$  button.

![](_page_14_Figure_8.jpeg)

# **Understanding the picture-taking icons**

**In Smart Scene mode —no buttons pressed**

![](_page_15_Figure_3.jpeg)

# **2 Working with pictures/videos**

# **Magnifying a picture during review**

![](_page_16_Figure_2.jpeg)

NOTE: If you press the W button while at 1X, the view changes from single-picture to multi-up thumbnails.

## **Cropping pictures**

![](_page_16_Figure_5.jpeg)

- **1** Press the Review button, then  $\langle \rangle$  to find a picture.
- **2** Press the Menu button, then  $\left\langle \right|$   $\leftarrow$  **to** highlight Crop. Press the OK button.
- **3** Press Telephoto (T) to zoom in, or  $\left\{ \left| \right\rangle \right\}$   $\rightarrow$  **T** to move the crop box. Press OK.
- **4** Follow the screen prompts.

*The picture is cropped. The original is saved. (Cropped pictures cannot be cropped again.)*

Press the Menu button to exit the menu

*www.kodak.com/go/z885support* C<sub>EN</sub> 17

![](_page_16_Picture_13.jpeg)

# **Viewing thumbnails (multi-up)**

![](_page_17_Picture_2.jpeg)

- **1** Press the Review button.
- **2** Press the Zoom Wide Angle (W) button to change from single-picture view to multi-up thumbnails.
- **3** Press Telephoto (T) to return to single-picture view.
	- Press the Review button to exit Review

# **Using Kodak Perfect Touch technology**

Kodak Perfect Touch technology helps ensure better, brighter pictures.

- **1** Press the Review button, then  $\langle \rangle$  to find a picture.
- **2** Press the Menu button, then  $\langle \rangle$   $\rightarrow$   $\sim$  to highlight Perfect Touch tech. Press the OK button

The enhancement is previewed in a split screen. Press  $\langle \rangle$  to view other parts of the *picture.*

**3** Press OK. Follow the screen prompts to replace the original picture or to save the enhanced picture as a new one.

NOTE: You cannot enhance previously enhanced or panorama pictures, or videos.

■ Press the Menu button to exit the menu.

![](_page_17_Picture_16.jpeg)

## **Editing videos**

## **Making a picture from a video**

You can choose a single frame from a video, then make a picture suitable for printing.

![](_page_18_Figure_4.jpeg)

- **1** Press the Review button, then  $\langle \rangle$  to find a video.
- **2** Press the Menu button, then  $\langle \rangle$   $\rightarrow \rangle$  to highlight Make Picture. Press the OK button.
- **3** Press  $\left\{ \right\}$  to navigate through video frames.
- **4** Press OK to select a video frame, then press  $\bullet$ .
- **5** Follow the screen prompts.

*A picture is created. (The original video is saved.)*

## **Trimming a video**

You can delete an unwanted portion from the beginning or end of a video.

![](_page_18_Figure_13.jpeg)

- **1** Press the Review button, then  $\langle \rangle$  to find a video.
- **2** Press the Menu button, then  $\langle \rangle$   $\rightarrow$   $\sim$  to highlight Edit Video. Press the OK button.
- **3** Choose Trim, then press OK.
- **4** Follow the screen prompts.

*The video is trimmed. (You can save it as a new video or replace the original.)*

![](_page_18_Picture_20.jpeg)

# **Using sound tags**

You can add a unique sound/message (up to 1 minute long) to your picture. Only one tag can be applied to each picture. You cannot add a sound tag to a video.

## **Recording a sound tag**

![](_page_19_Picture_126.jpeg)

- **1** Press the Review button, then  $\blacklozenge$  to find a picture.
- **2** Press the Menu button, then  $\langle \rangle$   $\rightarrow \sim$  to highlight Sound Tag. Press the OK button.
- **3** Choose Record, then press OK.
- **4** Follow the screen prompts. *The sound tag is applied to your picture.* 
	- Press the Menu button to exit the menu

## **Playing a sound tag**

![](_page_19_Figure_11.jpeg)

- **1** Press the Review button, then  $\langle \rangle$  to find a tagged picture.
- **2** Press to play the sound tag.
- **3** Press  $\rightarrow \rightarrow \infty$  to adjust the volume.
- **4** Press OK to pause or replay the sound tag during playback.

![](_page_19_Picture_17.jpeg)

## <span id="page-20-0"></span>**Deleting pictures/videos**

![](_page_20_Figure_2.jpeg)

- **1** Press the Review button.
- **2** Press  $\left\langle \right\rangle$  to find a picture/video.
- **3** Press the Delete button.
- **4** Follow the screen prompts.
- NOTE: After you delete a picture/video, the next picture/video (overlaid with the Delete menu with the Undo Delete option) appears. If there are no more pictures/videos, the Delete menu on a blank screen appears. See [Using the undo delete feature](#page-20-1) for more information.

### <span id="page-20-1"></span>**Using the undo delete feature**

If you accidentally delete a picture or video, use Undo Delete to retrieve it. This feature is available only immediately after you delete a picture/video in Review mode. The Undo Delete option appears.

- **1** Press  $\blacktriangle$  to highlight Undo Delete.
- **2** Press OK.

*The deleted picture/video (overlaid with the Delete menu) appears.*

■ Select Exit to exit the Delete menu.

![](_page_20_Picture_15.jpeg)

# **3 Solving camera problems**

For step-by-step product support, visit [www.kodak.com/go/z885support](http://www.kodak.com/go/z885support) and select Interactive Troubleshooting & Repairs.

## **Camera problems**

![](_page_21_Picture_126.jpeg)

# **4 Appendix**

**Important safety instructions**

![](_page_22_Picture_2.jpeg)

**Do not disassemble this product; there are no user-serviceable parts inside. Refer servicing to qualified service personnel. Do not expose this product to liquid, moisture, or extreme temperatures. Kodak AC adapters and battery chargers are intended for indoor use only. The use of controls, adjustments, or procedures other than those specified herein may result in exposure to shock and/or electrical or mechanical hazards. If the LCD breaks, do not touch the glass or liquid. Contact Kodak customer support.**

- The use of an accessory that is not recommended by Kodak may cause fire, electric shock, or injury.
- Use only a USB-certified computer. Contact your computer manufacturer if you have questions.
- If using this product in an airplane, observe all instructions of the airline.
- When removing the battery, allow it to cool; it may be hot.
- Read and follow all warnings and instructions supplied by the battery manufacturer.
- Use only batteries approved for this product to avoid risk of explosion.
- Keep batteries out of the reach of children.
- Do not allow batteries to touch metal objects, including coins. Otherwise, a battery may short circuit, discharge energy, become hot, or leak.
- Do not disassemble, install backward, or expose batteries to liquid, moisture, fire, or extreme temperature.
- Remove the battery when the product is stored for an extended period of time. In the unlikely event that battery fluid leaks inside the product, contact Kodak customer support.
- In the unlikely event that battery fluid leaks onto your skin, wash immediately with water and contact your local health provider. For additional health-related information, contact your local Kodak customer support.
- Dispose of batteries according to local and national regulations.
- Do not charge non-rechargeable batteries.

For more information on batteries, see [www.kodak.com/go/batterytypes](http://www.kodak.com/go/batterytypes)

![](_page_22_Picture_19.jpeg)

#### **Upgrading your software and firmware**

Download the latest versions of the software included on the Kodak EasyShare software CD and the camera firmware (the software that runs on the camera). See [www.kodak.com/go/z885downloads.](http://www.kodak.com/go/z885downloads)

#### **Additional care and maintenance**

- If the camera has been subjected to inclement weather or you suspect water has gotten inside the camera, turn off the camera and remove the batteries and card. Allow components to air-dry for at least 24 hours before using the camera again.
- Blow gently on the lens or LCD to remove dust and dirt. Wipe gently with a soft, lint-free cloth or an untreated lens-cleaning tissue. Do not use cleaning solutions unless designed specifically for camera lenses. Do not allow chemicals, such as suntan lotion, to contact painted surfaces.
- Service agreements are available in some countries. Contact a dealer of Kodak products for more information.

For digital camera disposal or recycling information, contact your local authorities. In the US, visit the Electronics Industry Alliance Web site at [www.eiae.org](http://www.eiae.org) or visit [www.kodak.com/go/z885support](http://www.kodak.com/go/z885support).

#### **Warranty**

Kodak warrants Kodak consumer electronic products and accessories ("Products"), excluding batteries, to be free from malfunctions and defects in both materials and workmanship for one year from the date of purchase. Retain the original dated sales receipt. Proof of the date of purchase will be required with any request for warranty repair.

#### **Limited warranty coverage**

Warranty service is only available from within the country where the Products were originally purchased. You may be required to ship Products, at your expense, to the authorized service facility for the country where the Products were purchased. Kodak will repair or replace Products if they fail to function properly during the warranty period, subject to any conditions and/or limitations stated herein. Warranty service will include all labor as well as any necessary adjustments and/or replacement parts. If Kodak is unable to repair or replace a Product, Kodak will, at its option, refund the purchase price paid for the Product provided the Product has been returned to Kodak along with proof of the purchase price paid. Repair, replacement, or refund of the purchase price are the sole remedies under the warranty. If replacement parts are used in making repairs, those parts may be remanufactured, or may contain remanufactured materials. If it is necessary to replace the entire Product, it may be replaced with a remanufactured Product. Remanufactured Products, parts and materials are warranted for the remaining warranty term of the original Product, or 90 days after the date of repair or replacement, whichever is longer.

![](_page_23_Picture_13.jpeg)

#### **Limitations**

This warranty does not cover circumstances beyond Kodak's control. This warranty does not apply when failure is due to shipping damage, accident, alteration, modification, unauthorized service, misuse, abuse, use with incompatible accessories or attachments (such as third party ink or ink tanks), failure to follow Kodak's operation, maintenance or repacking instructions, failure to use items supplied by Kodak (such as adapters and cables), or claims made after the duration of this warranty. Kodak makes no other express or implied warranty for this product, and disclaims the implied warranties of merchantability and fitness for a particular purpose. In the event that the exclusion of any implied warranty is ineffective under the law, the duration of the implied warranty will be one year from the purchase date or such longer period as required by law. The option of repair, replacement, or refund is Kodak's only obligation. Kodak will not be responsible for any special, consequential or incidental damages resulting from the sale, purchase, or use of this product regardless of the cause. Liability for any special, consequential or incidental damages (including but not limited to loss of revenue or profit, downtime costs, loss of the use of the equipment, cost of substitute equipment, facilities or services, or claims of your customers for such damages resulting from the purchase, use, or failure of the Product), regardless of cause or for breach of any written or implied warranty is expressly disclaimed.

#### **Your rights**

Some states or jurisdictions do not allow exclusion or limitation of incidental or consequential damages, so the above limitation or exclusion may not apply to you. Some states or jurisdictions do not allow limitations on how long an implied warranty lasts, so the above limitation may not apply to you. This warranty gives you specific rights, and you may have other rights which vary from state to state or by jurisdiction.

#### **Outside the United States and Canada**

In countries other than the United States and Canada, the terms and conditions of this warranty may be different. Unless a specific Kodak warranty is communicated to the purchaser in writing by a Kodak company, no warranty or liability exists beyond any minimum requirements imposed by law, even though defect, damage, or loss may be by negligence or other act.

#### **FCC compliance and advisory**

![](_page_24_Picture_8.jpeg)

This equipment has been tested and found to comply with the limits for a Class B digital device, pursuant to Part 15 of the FCC Rules. These limits are designed to provide reasonable protection against harmful interference in a residential installation.

This equipment generates, uses, and can radiate radio frequency energy and, if not installed or used in accordance with the instructions, may cause harmful interference to radio communications. However, there is no guarantee that interference will not occur in a particular installation.

![](_page_24_Picture_12.jpeg)

### *Appendix*

If this equipment does cause harmful interference to radio or television reception, which can be determined by turning the equipment off and on, the user is encouraged to try to correct the interference by one or more of the following measures: 1) reorient or relocate the receiving antenna; 2) increase the separation between the equipment and the receiver; 3) connect the equipment to an outlet on a circuit different from that to which the receiver is connected: 4) consult the dealer or an experienced radio/TV technician for additional suggestions.

Any changes or modifications not expressly approved by the party responsible for compliance could void the user's authority to operate the equipment. Where shielded interface cables have been provided with the product or specified additional components or accessories elsewhere defined to be used with the installation of the product, they must be used in order to ensure compliance with FCC regulation.

#### **Australian C-tick**

![](_page_25_Picture_4.jpeg)

## **N137**

#### **Canadian DOC statement**

DOC Class B Compliance

This Class B digital apparatus complies with Canadian ICES-003.

Observation des normes-Classe B

Cet appareil numérique de la classe B est conforme à la norme NMB-003 du Canada.

### **Waste Electrical and Electronic Equipment labeling**

![](_page_25_Picture_12.jpeg)

In the European Union, do not discard this product as unsorted municipal waste. Contact your local authorities or go to [www.kodak.com/go/recycle](http://www.kodak.com/go/recycle) for recycling program information.

### **VCCI Class B ITE**

![](_page_25_Picture_15.jpeg)

![](_page_25_Picture_16.jpeg)

#### **Korean Class B ITE**

이 기기는 가정용으로 전자파적함등록을 한 기기로서 주거지역에서는 꿀론 모든 지역에서 사용할 수 있습니다

#### **Chinese RoHS**

#### 环保使用期限 (EPUP)

在中国大陆,该值表示产品中存在的任何危险物质不得释放,以免危及人身健康、财产或环境的时间期限(以年计)。该值根据操作说 明中所规定的产品正常使用而定。

![](_page_26_Picture_58.jpeg)

![](_page_26_Picture_7.jpeg)

![](_page_26_Picture_8.jpeg)

# **Kodak**

Eastman Kodak Company

Rochester, NY 14650

Eastman Kodak Company, 2007

Kodak, EasyShare, and Perfect Touch are trademarks of Eastman Kodak Company.

4J6180\_en